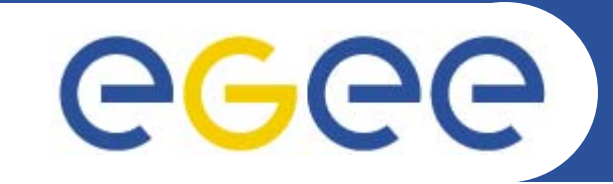

### **Introduction to R-GMA: Relational Grid Monitoring Architecture**

**www.eu-egee.org**

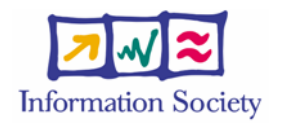

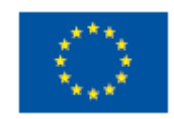

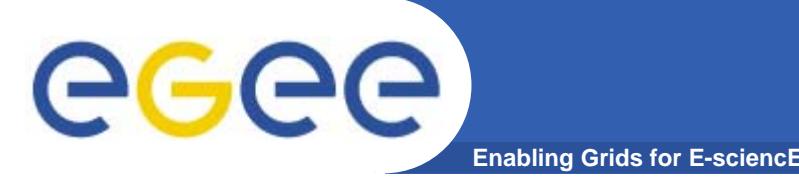

- $\bullet$  **Uniform method to access and publish both information and monitoring data.**
- $\bullet$  **From a user's perspective, an R-GMA installation currently appears similar to a single relational database.**
- $\bullet$  **GMA (Grid Monitoring Architecture) was developed by the GGF**
- $\bullet$  **R-GMA (Relational GMA) was created:**
	- To simplify use of GMA (servers "know" about registries, not the client software)
	- To give a relational view

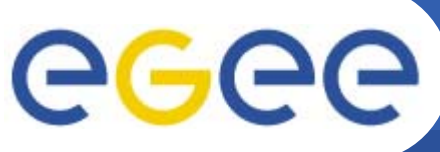

### **Introduction to R-GMA**

**Enabling Grids for E-sciencE**

- • **Relational Grid Monitoring Architecture (R-GMA)**
	- Developed as part of the EuropeanDataGrid Project (EDG)
	- Now as part of the EGEE project.
	- Evolution from the Grid Monitoring Architecture (GMA)

#### •**Uses a relational data model.**

- Data are viewed as a table.
- Data structure defined by the columns.
- Each entry is a row (tuple).
- Queried using Structured Query Language (SQL).

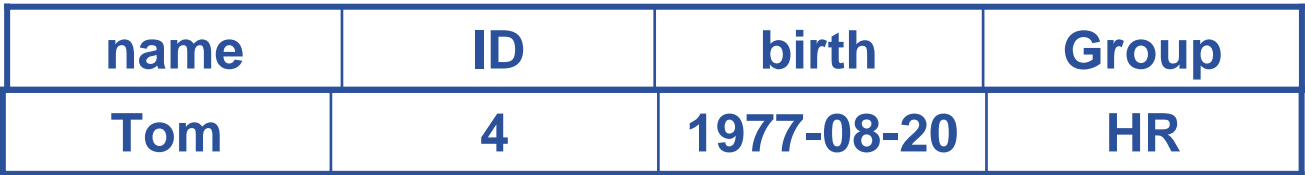

#### SELECT \* FROM people WHERE group='HR'

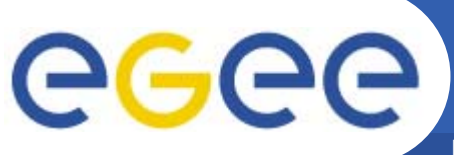

#### **R-GMA**

**Enabling Grids for E-sciencE**

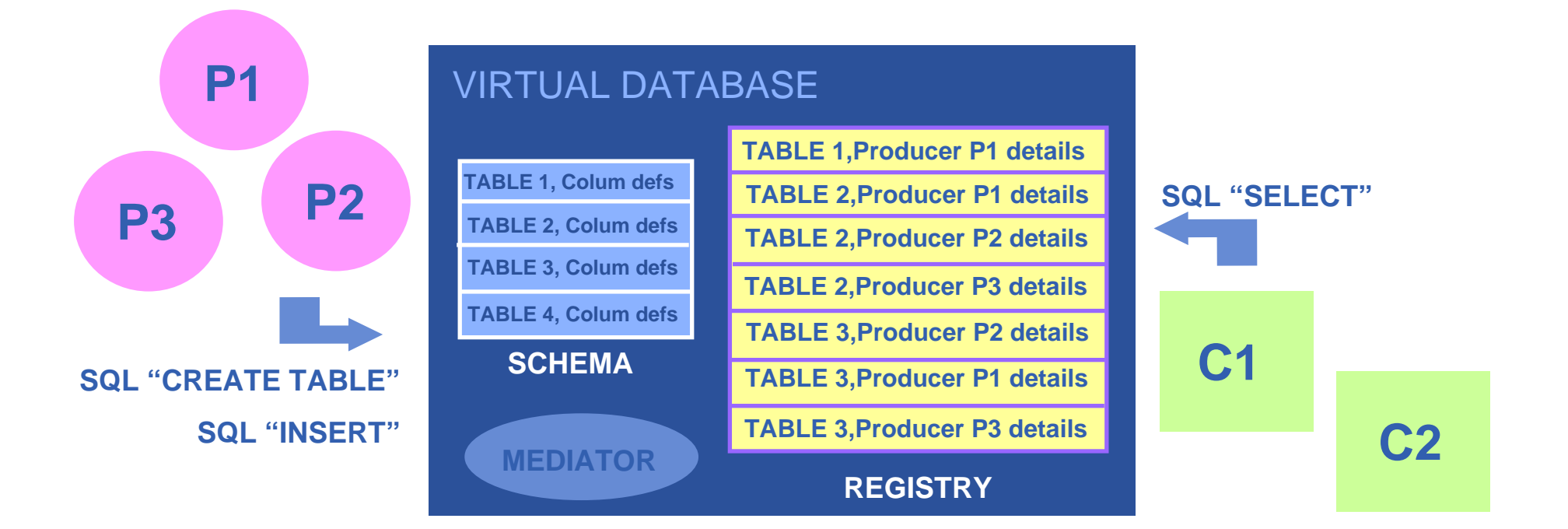

**There is no central repository!!! There is only a "***Virtual Database".*

**Schema is a list of table definitions: additional tables/schema can be defined by applications**

**Registry is a list of data producers with all its details.**

**Producers publish data.**

**Consumers read data published.**

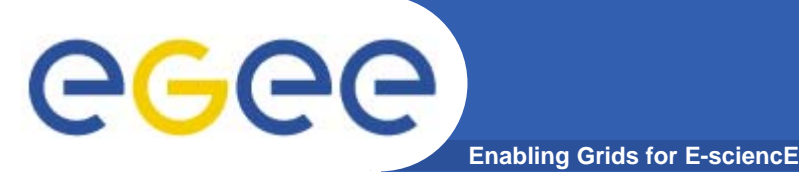

#### **Service orientation**

- • **The Producer stores its location (URL) in the Registry.**
- • **The Consumer looks up producer URLs in the Registry.**
- • **The Consumer contacts the Producer to get all the data or the Consumer can listen to the Producer for new data.**

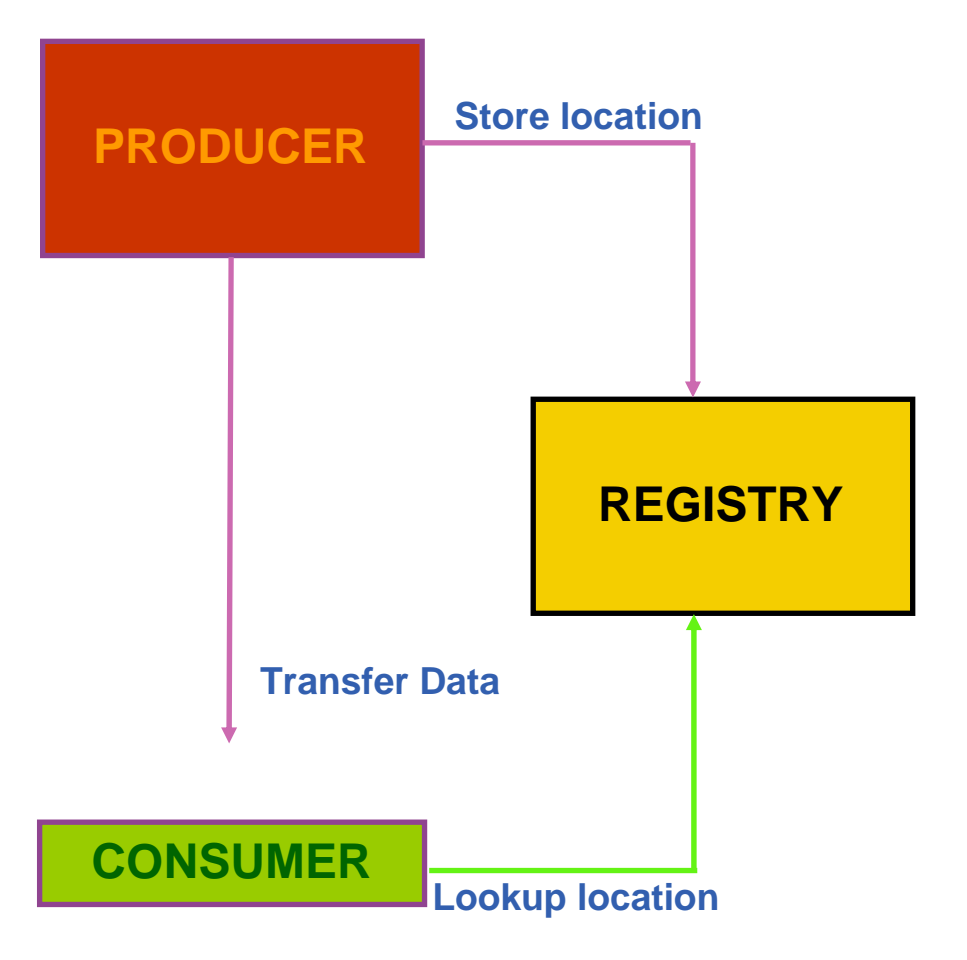

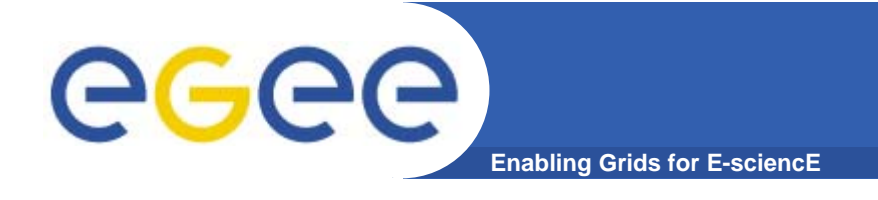

- $\bullet$  **The Consumer interrogates the Registry to identify all Producers that could satisfy the query.**
- $\bullet$  **Consumer connects to the Producers.**
- $\bullet$  **Producers send the tuples to the Consumer.**
- • **The Consumer will merge these tuples to form one result set.**

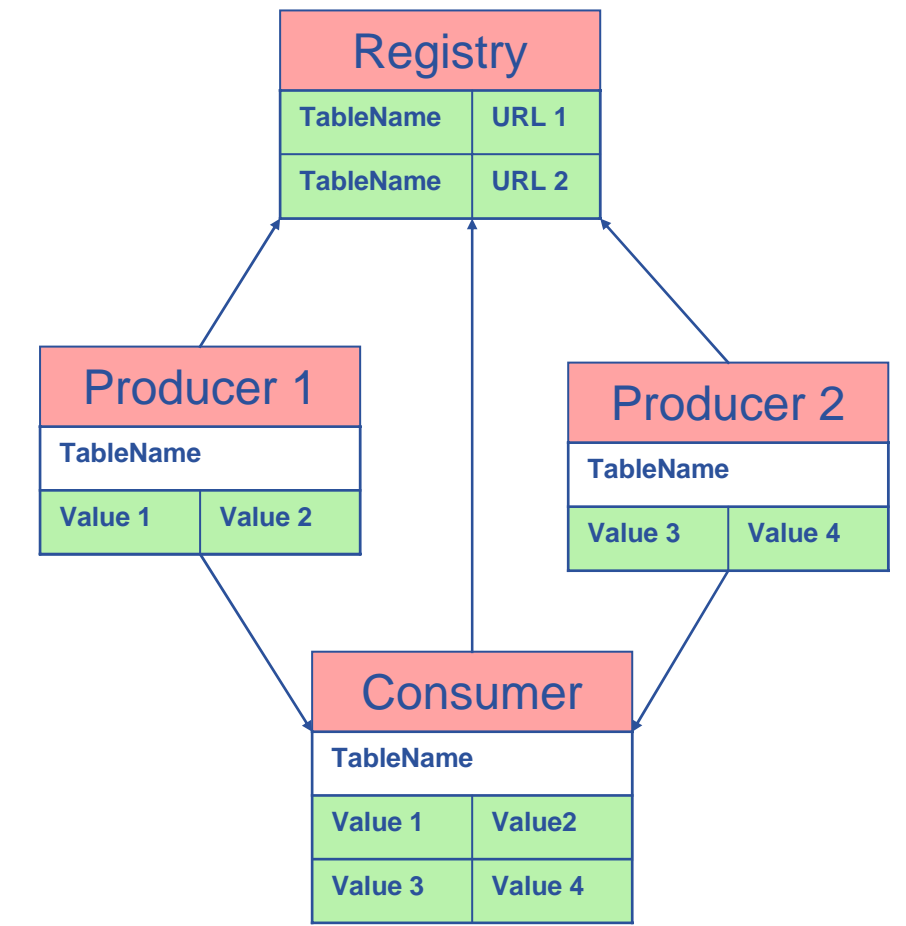

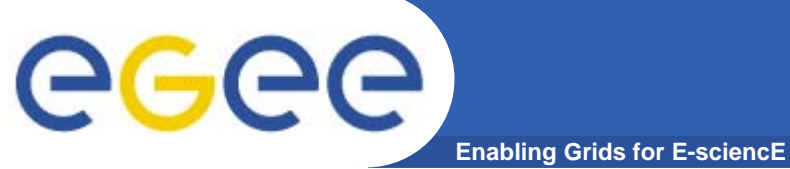

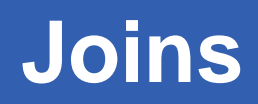

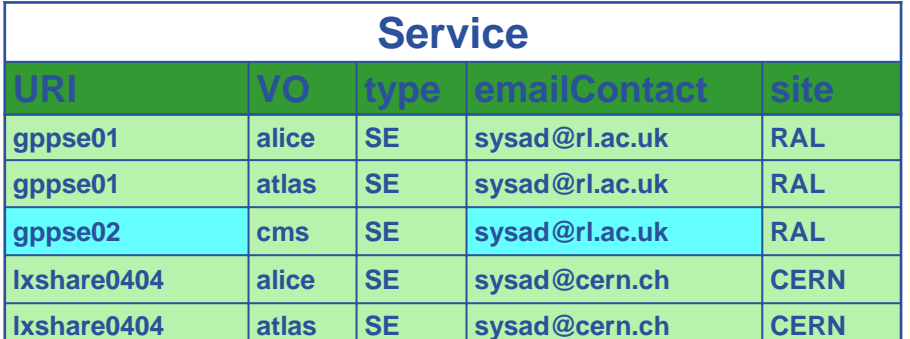

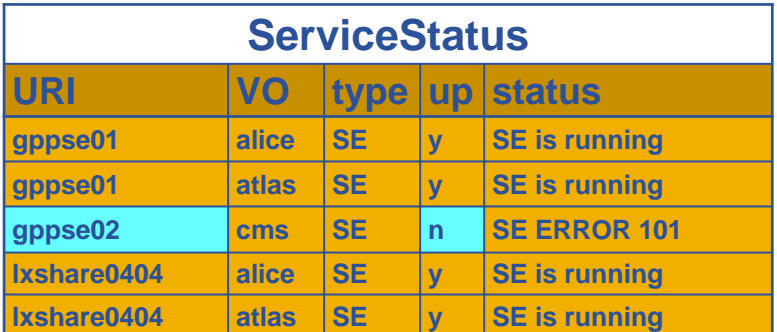

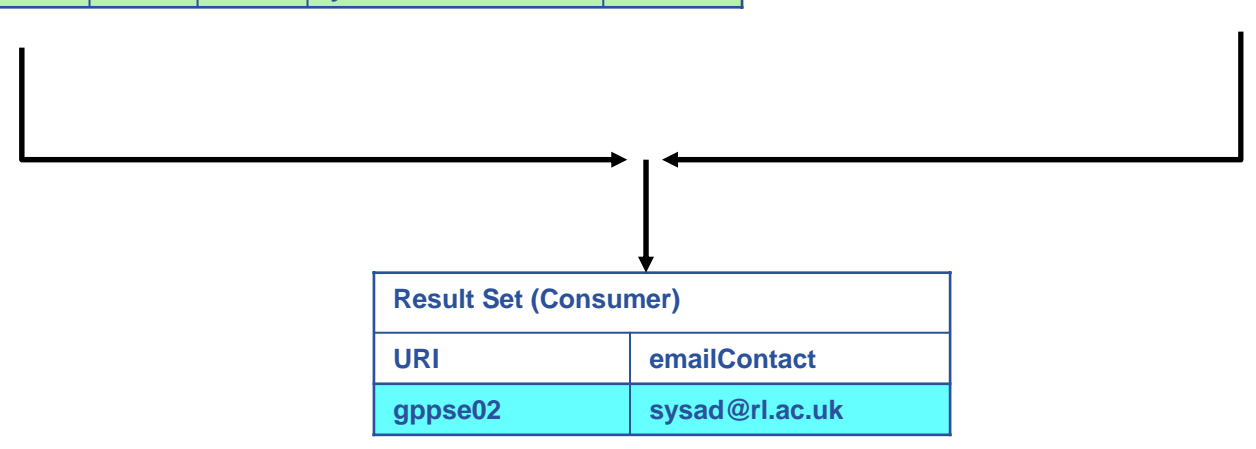

SELECT Service.URI Service.emailContact FROM Service S, ServiceStatus SS WHERE (S.URI= SS.URI and SS.up='n')

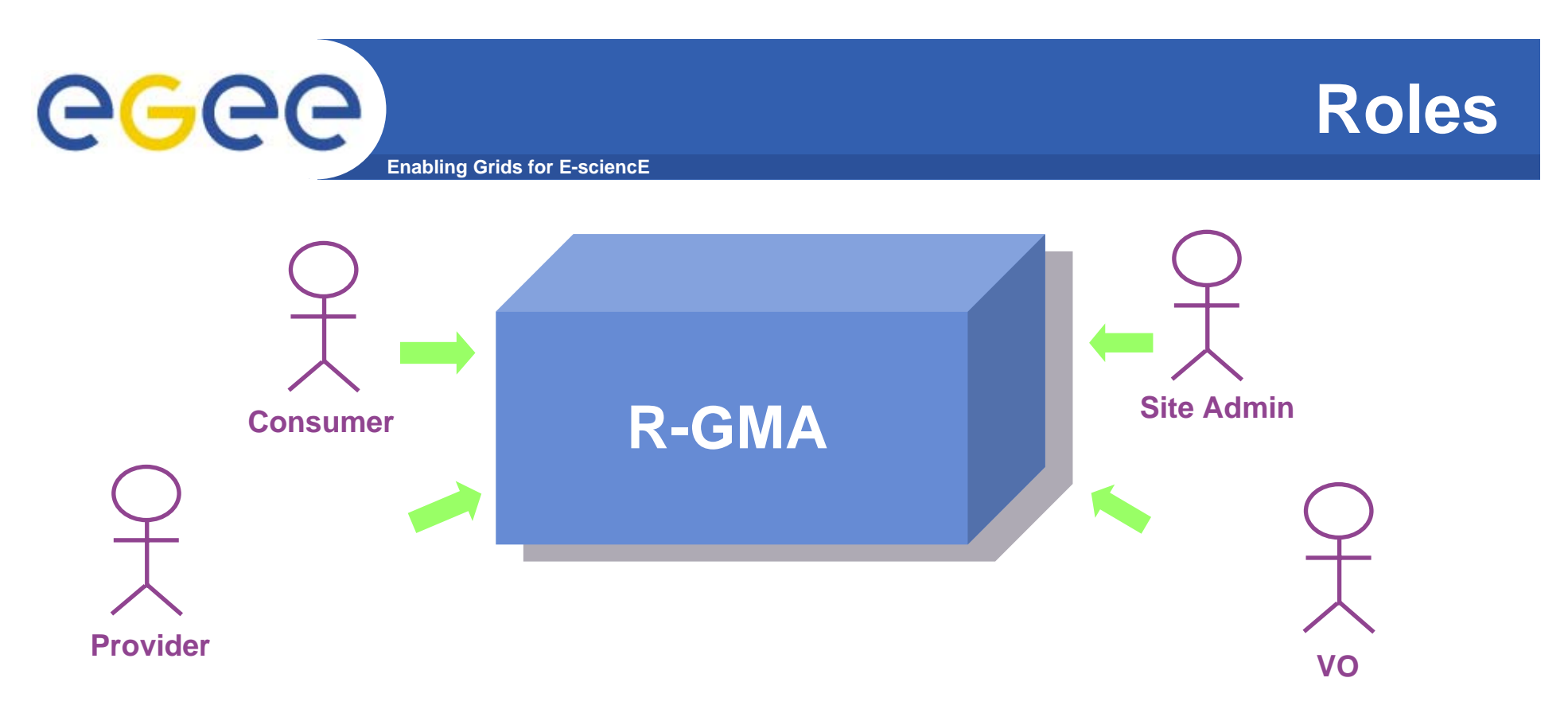

- **Consumer users: who request information.**
- **Producer users: who provide information.**
- **Site administrators: who run R-GMA services.**
- **Virtual Organizations: who "own" the schema and registry.**

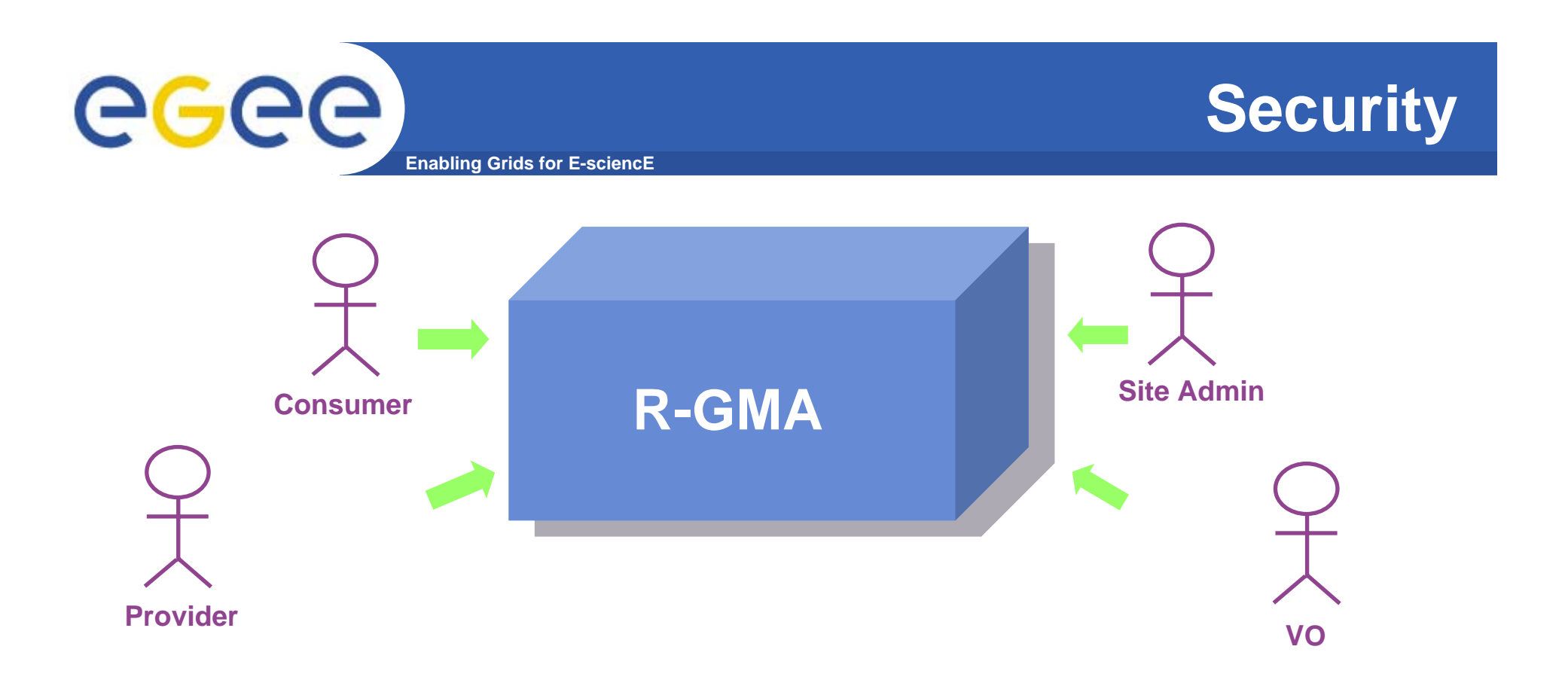

- **Mutual Authentication: guaranteeing who is at each end of an exchange of messages.**
- **Encryption: using an encrypted transport protocol (HTTPS).**
- **Authorization: implicit or explicit.**

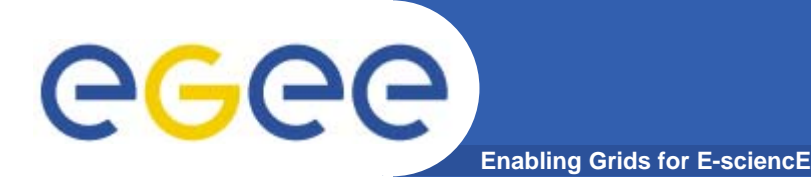

- $\bullet$  **Producer and Consumer Services are typically on a one per site basis**
- $\bullet$ **Centralized Registry and Schema.**
- $\bullet$  **The Registry and Schema may be replicated, to avoid a single point of failure**

… when you use RGMA CLI you will see which are being used

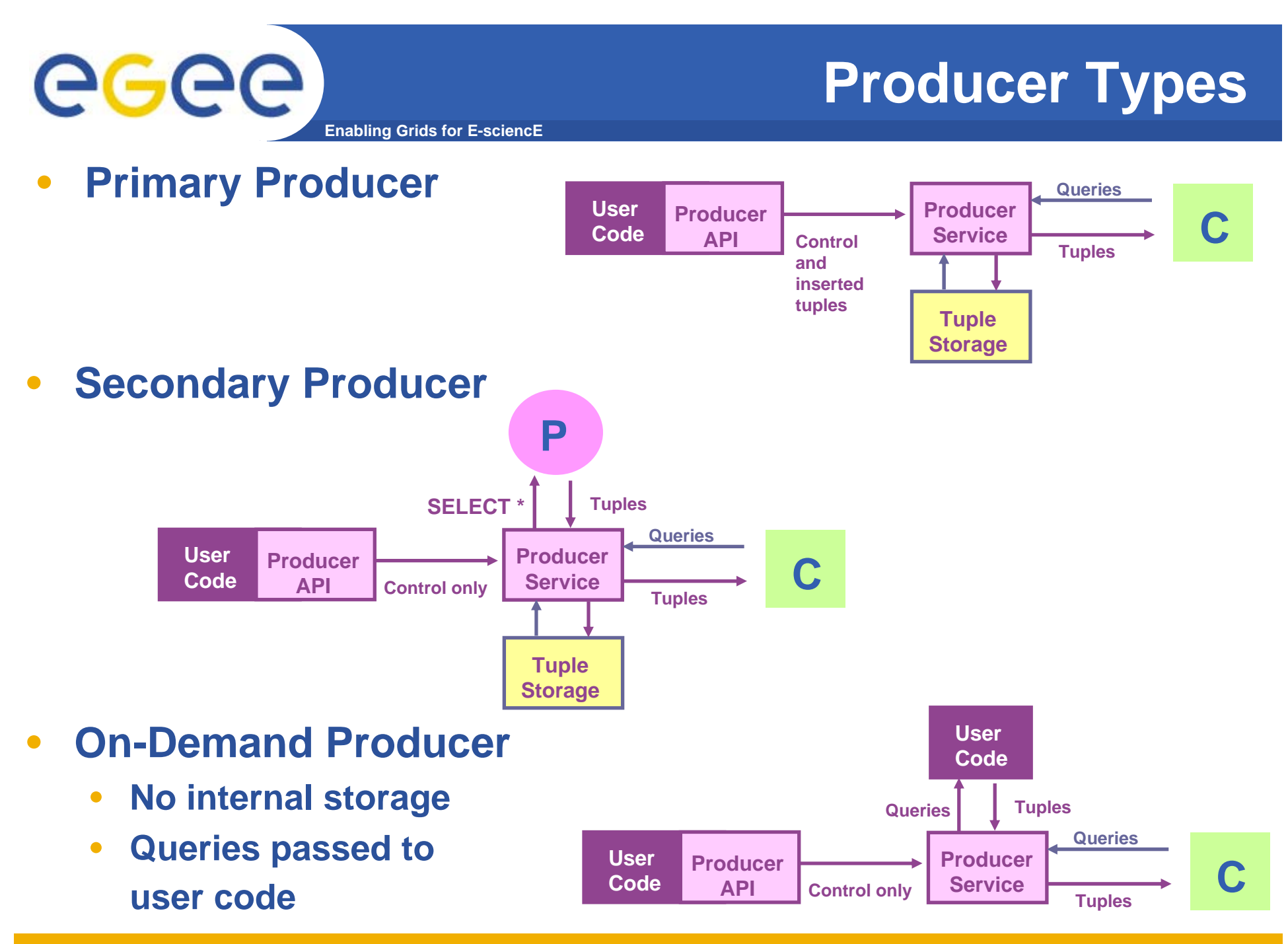

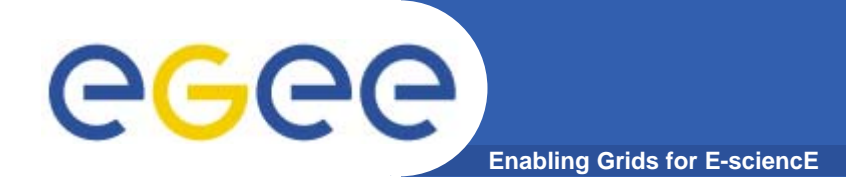

### **Query Types**

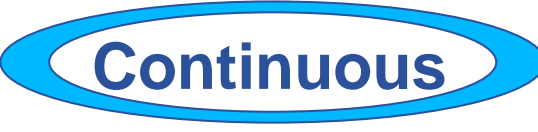

- •**Latest**
- $\bullet$ **History**
- •**Static**

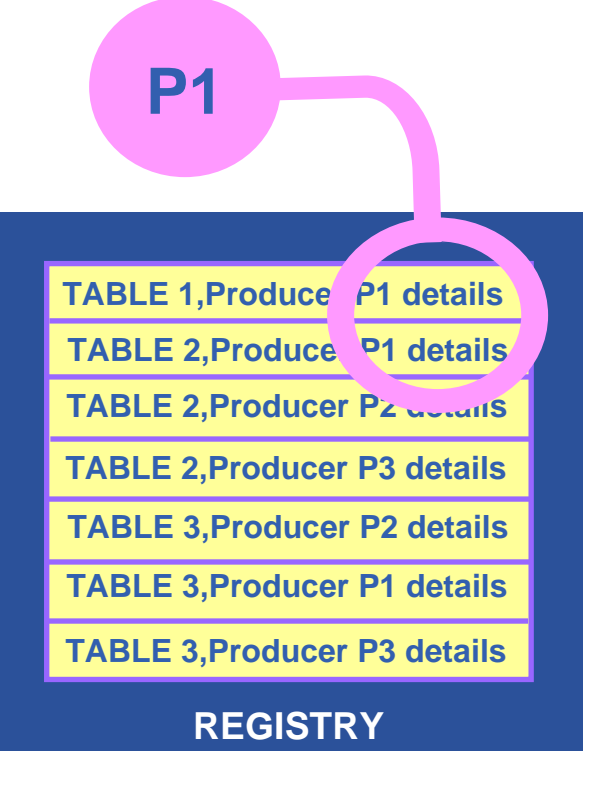

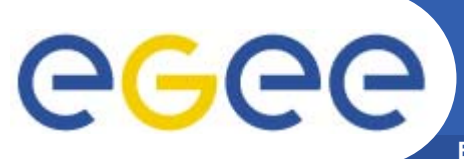

### **Continuous**

**Enabling Grids for E-sciencE**

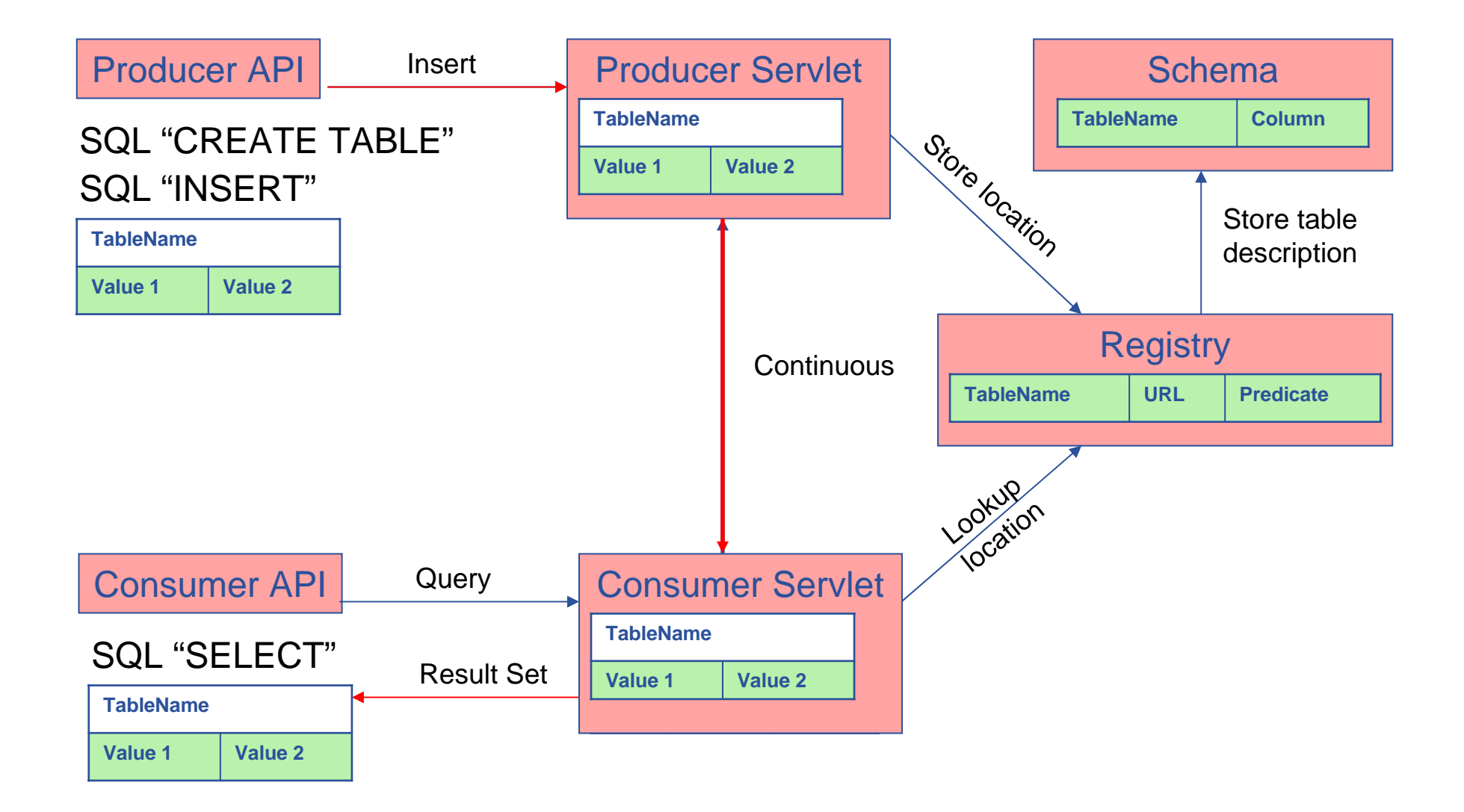

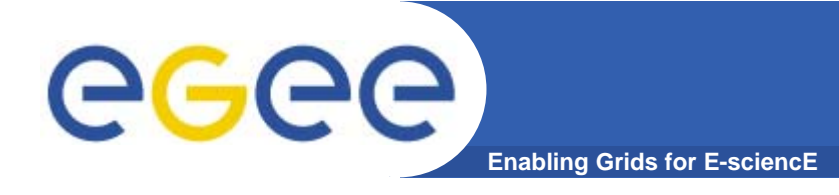

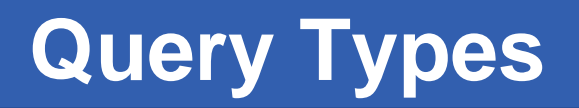

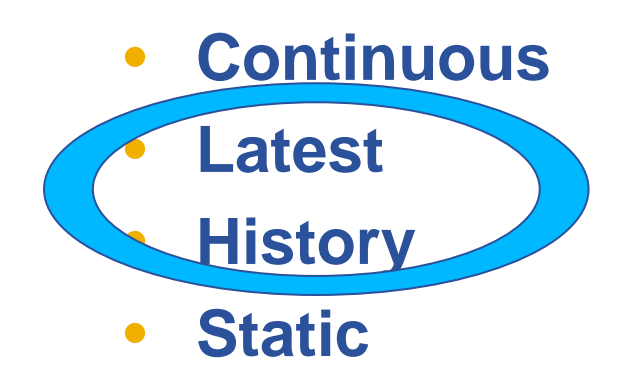

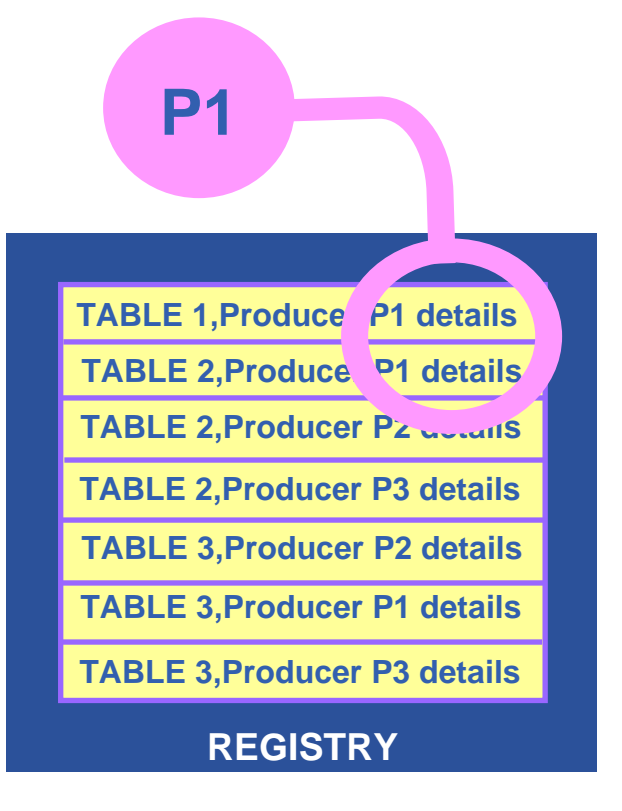

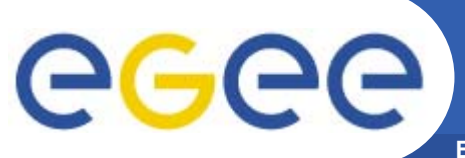

### **History or Latest**

**Enabling Grids for E-sciencE**

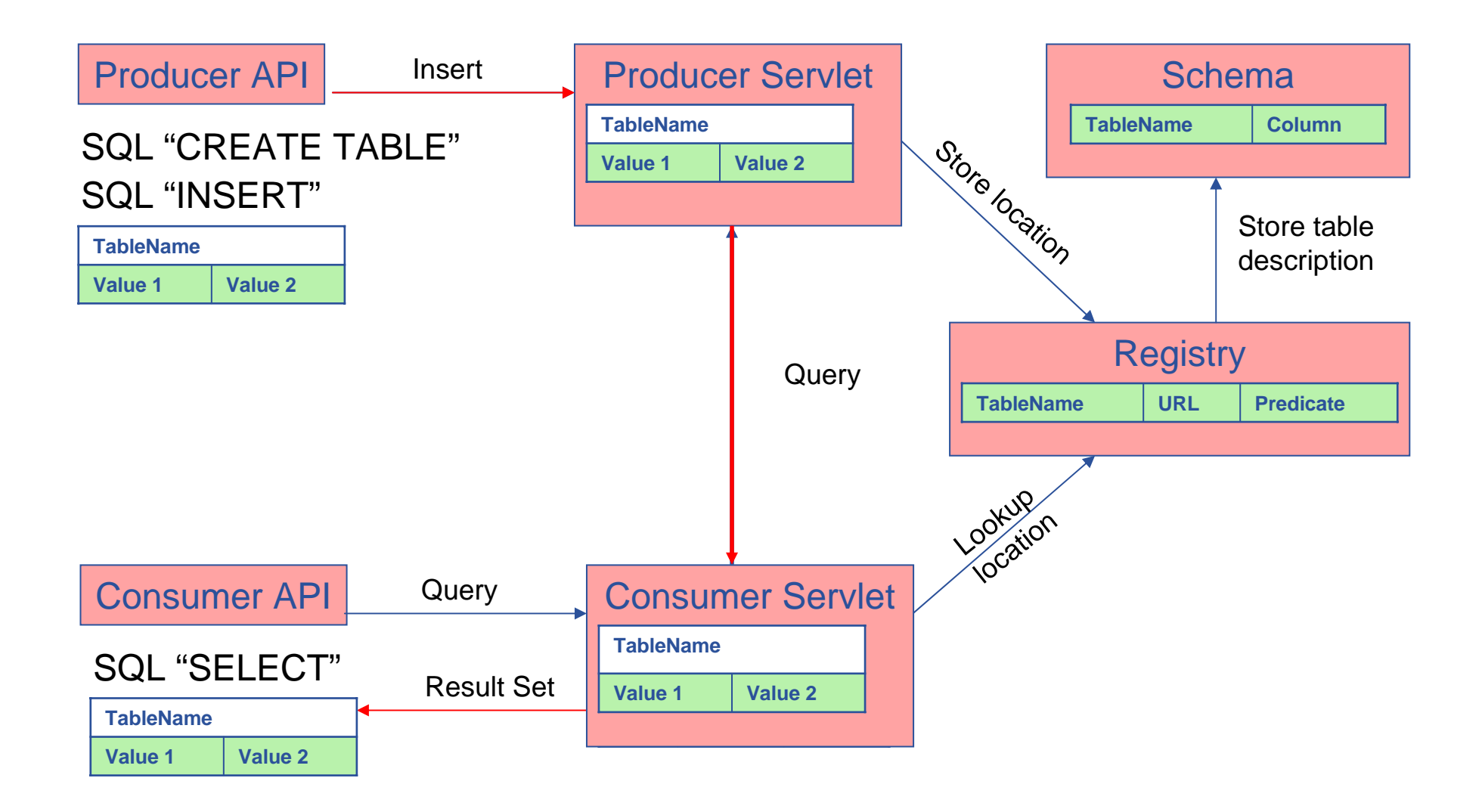

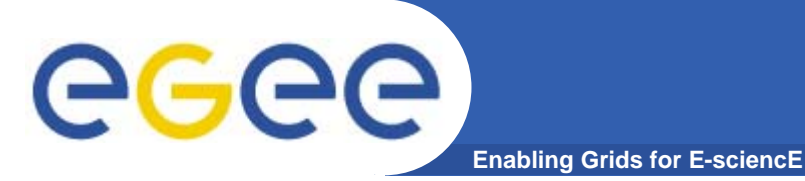

### **Query Types**

- •**Continuous**
- $\bullet$ **Latest**
- $\bullet$ **History**
- •**Static**

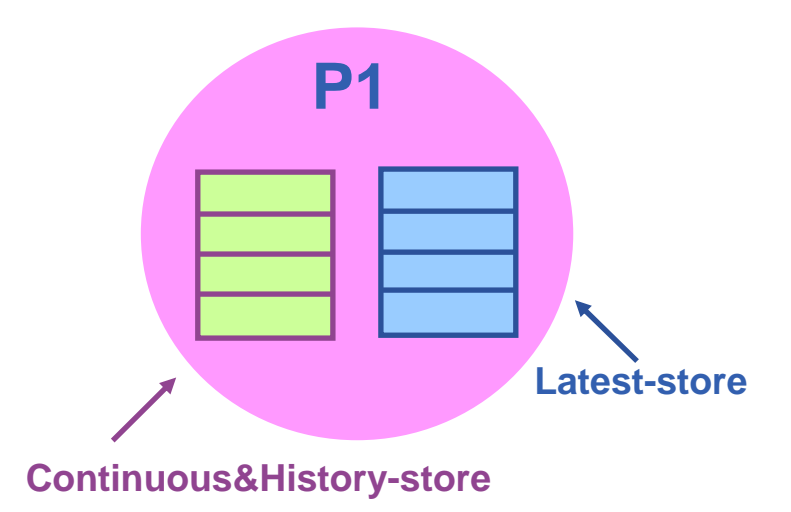

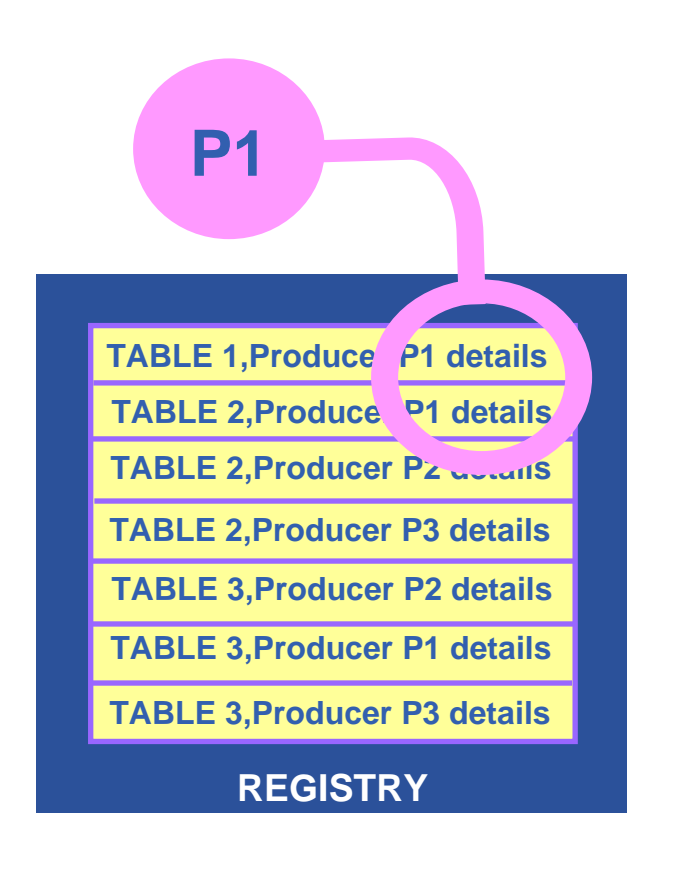

Latest Retention Period

History Retention Period

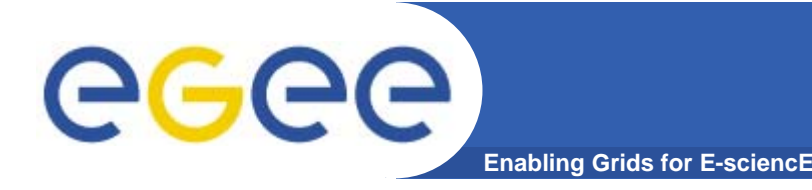

- $\bullet$  **APIs exist in Java, C, C++, Python.** 
	- For clients (servlets contacted behind the scenes)
- $\bullet$  **They include methods for…**
	- –- Creating consumers
	- Creating primary and secondary producers
	- Setting type of queries, type of produces, retention periods, time outs…
	- Retrieving tuples, inserting data

 $\bullet$  **You can create your own Producer or Consumer.**

…

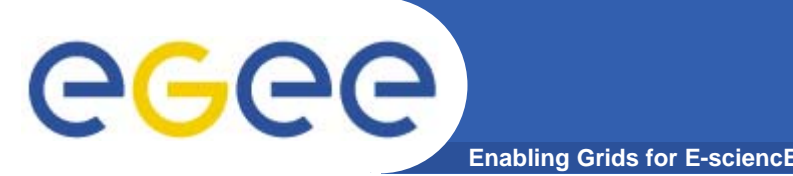

- **We will use a client that gives command-line interfaces to both consumers and producers**
- $\bullet$  **We will explore the tables on the R-GMA service provided on GILDA**
- $\bullet$  **Use a table that is set up for training purposes to produce and consume data**
- **Now please follow the "more information" link**

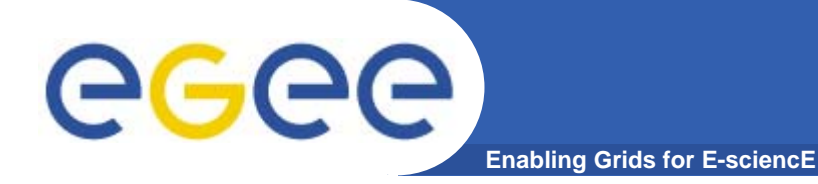

### **R-GMA practical html page**

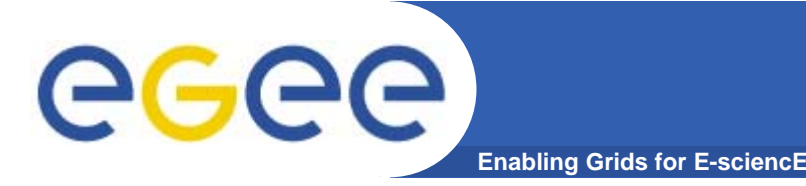

- $\bullet$  The command line tool can be used in batch mode in three ways:
	- **rgma –c <command>**

Executes <command> and exits.

- The –c option may be specified more than once.
- **rgma –f <file>**

Executes commands in <file> sequentially then exits. Each line should contain one command.

- Embedded in a shell script

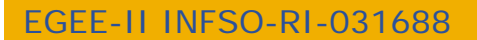

**www.eu-egee.org**

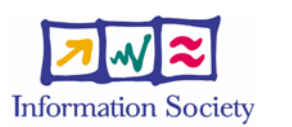

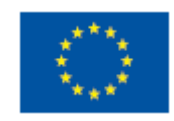

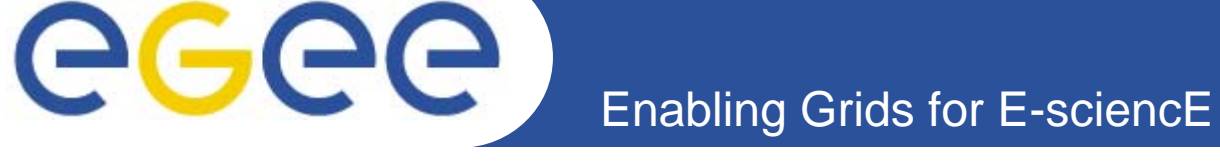

## **R-GMA Browser**DUUSH

### **Table description**

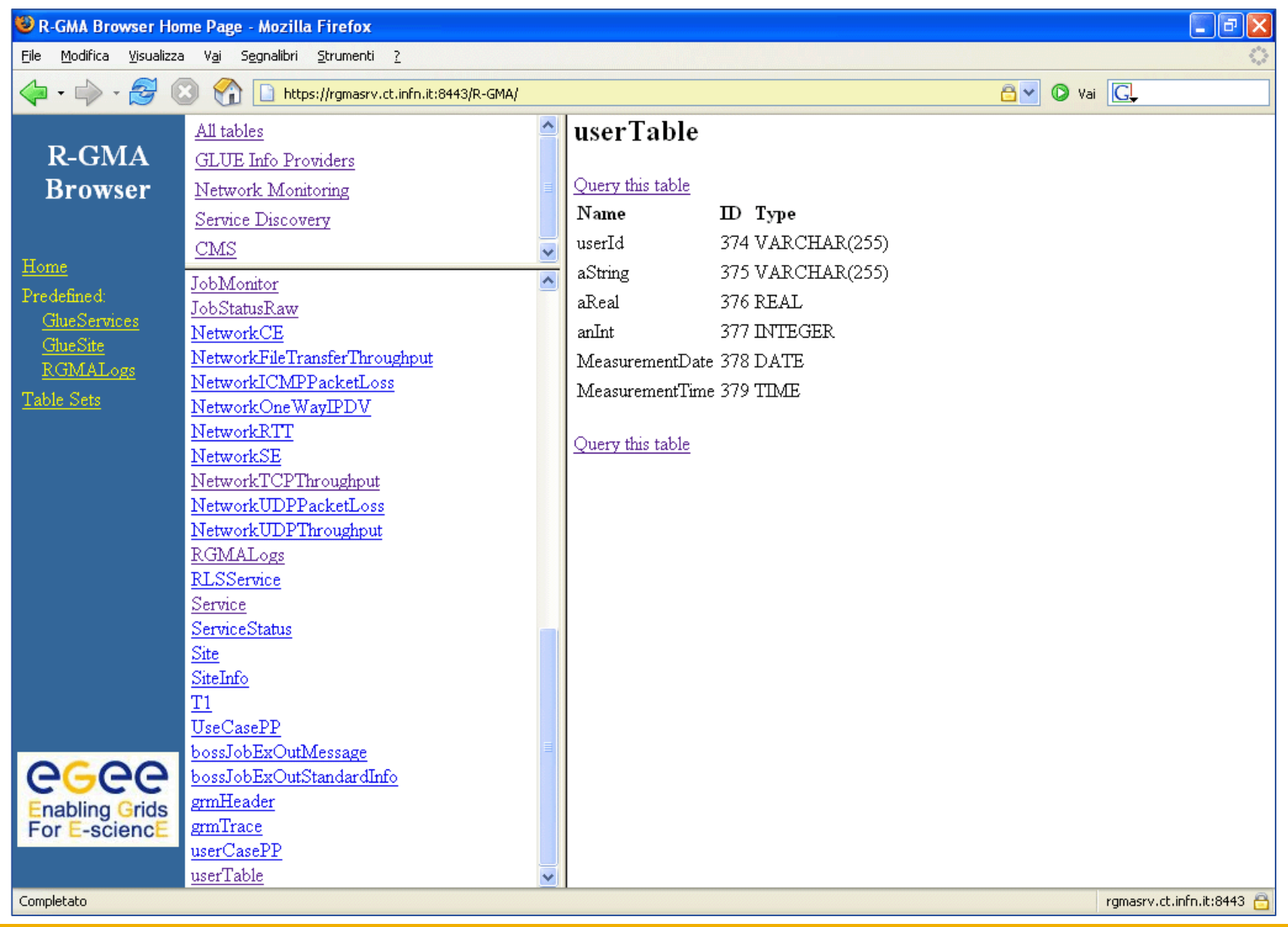

#### **R-GMA Browser as Consumer**

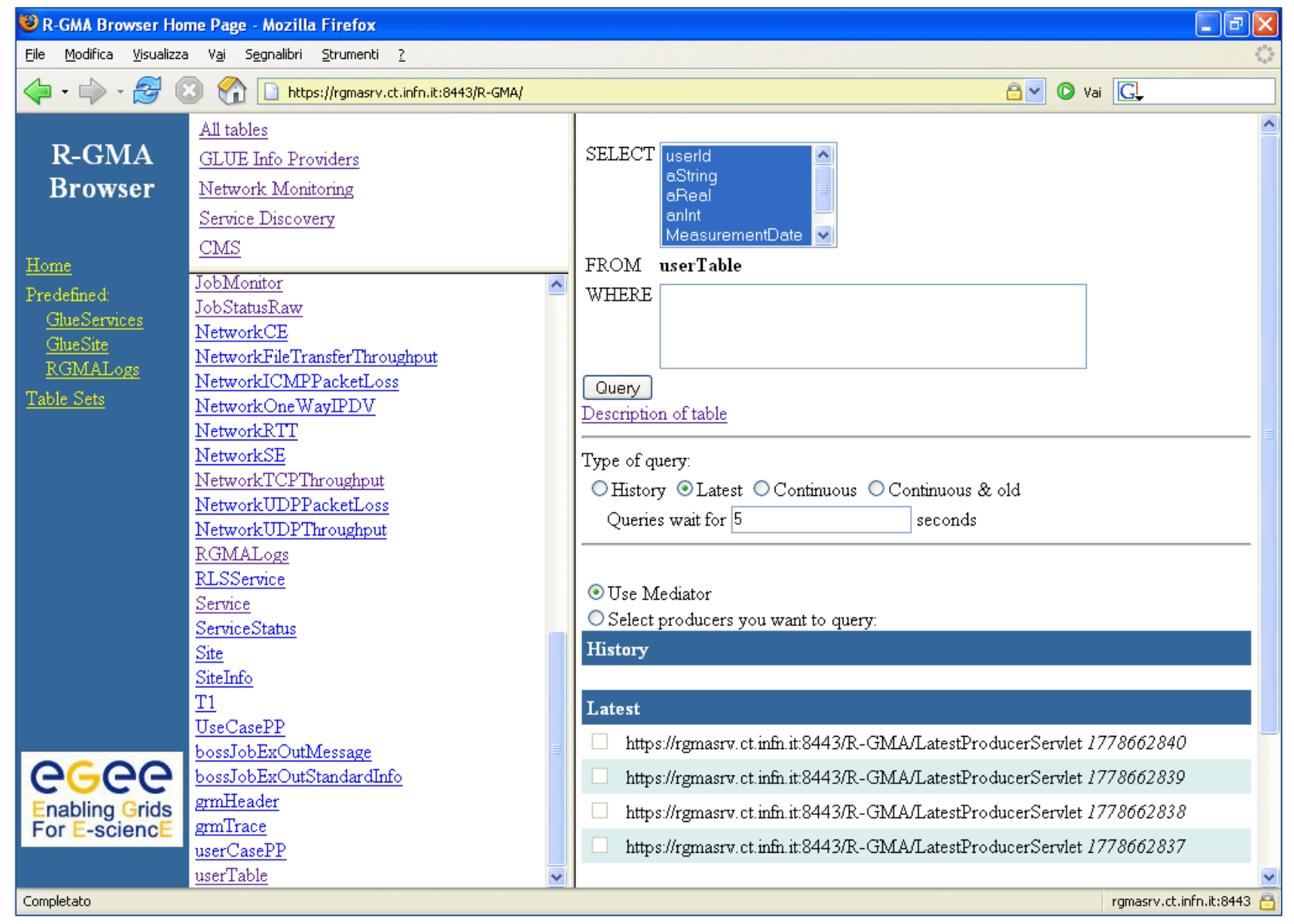

### egee

### **Query from R-GMA Browser**

**Enabling Grids for E-sciencE**

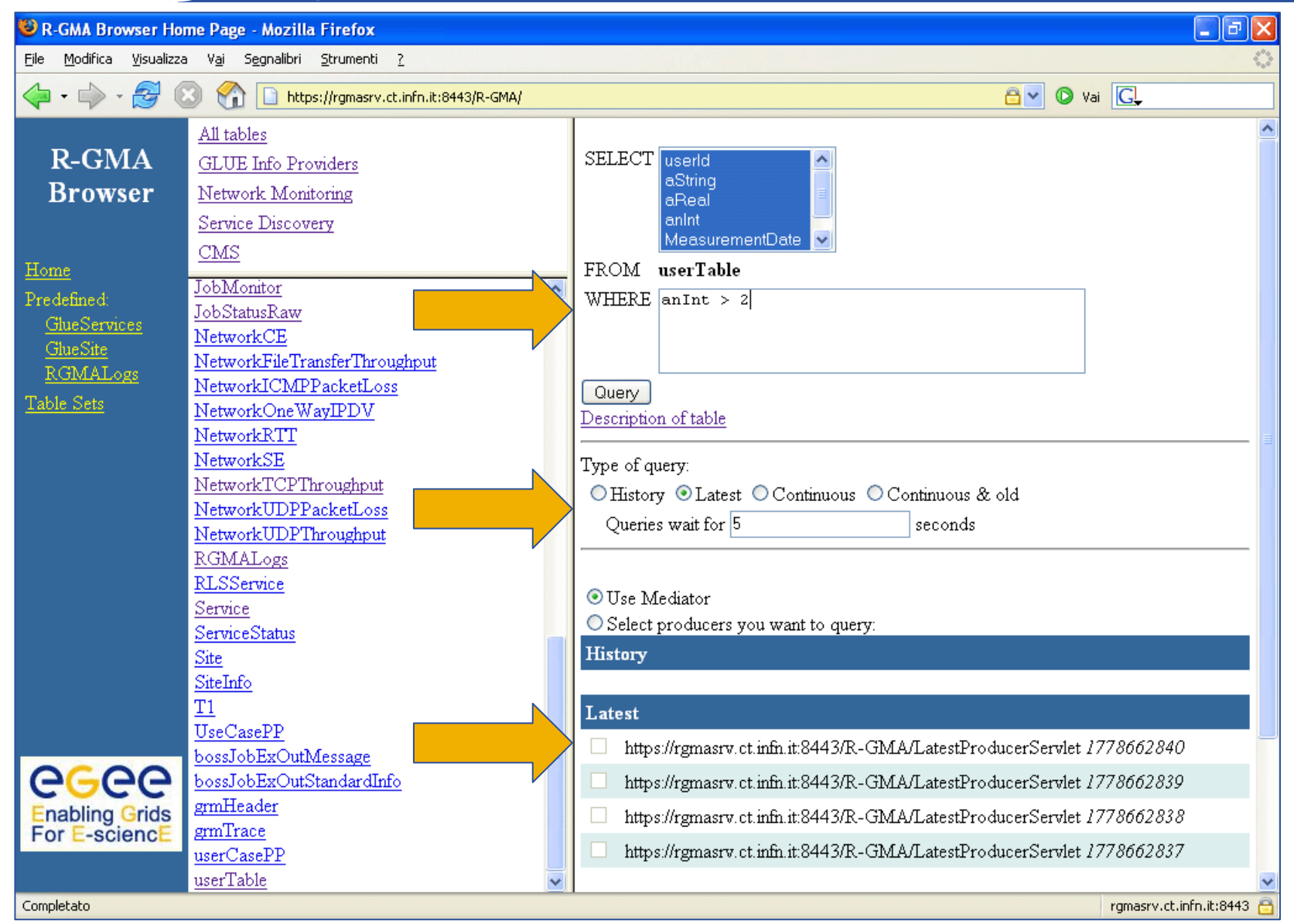

### **Query Results**

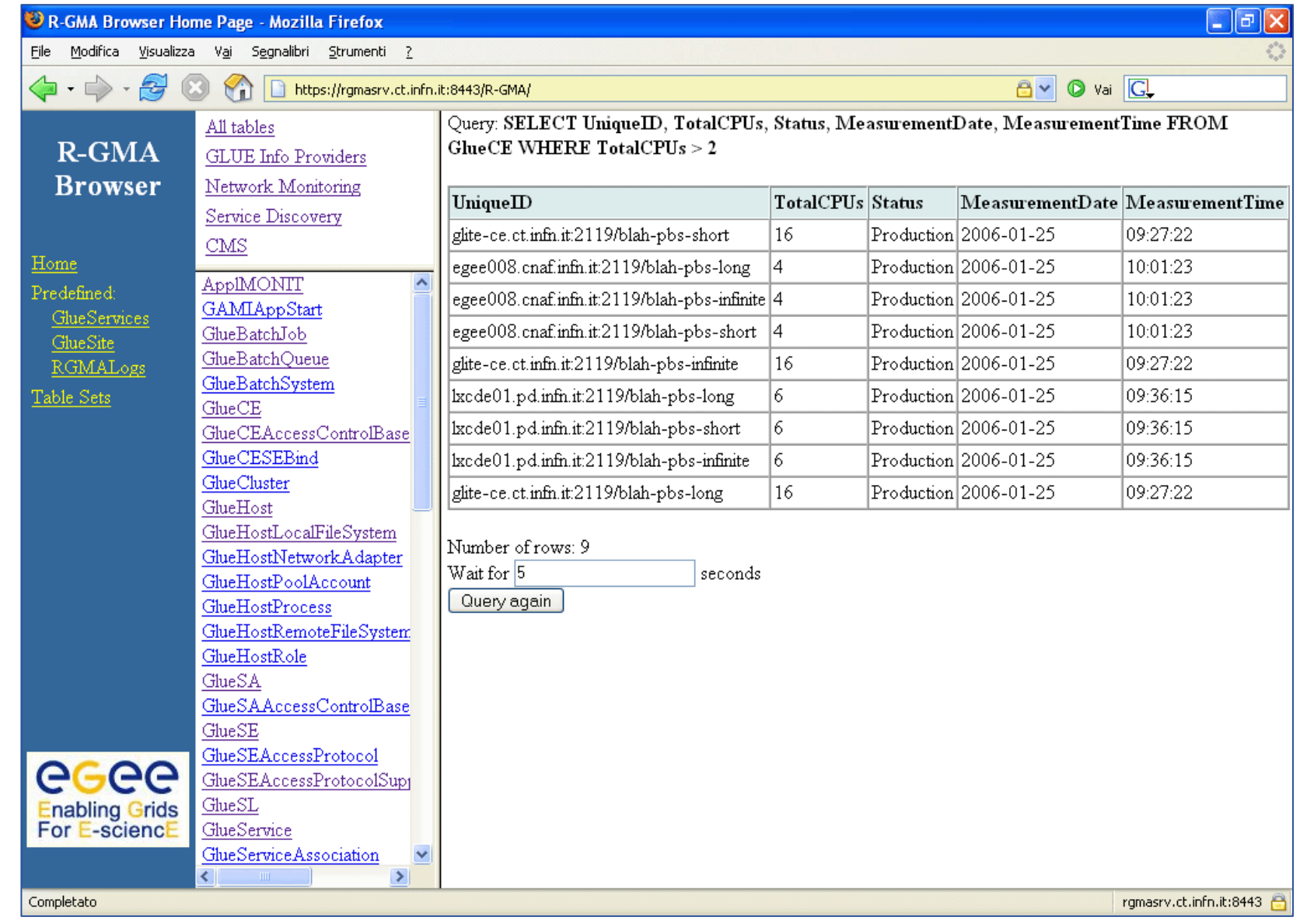

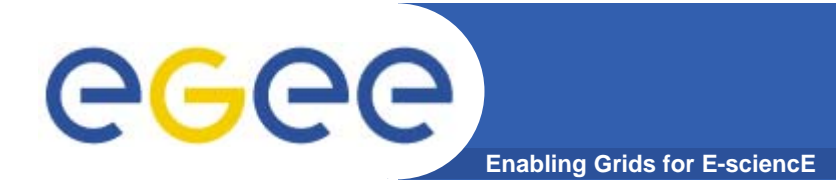

### **More information**

- $\bullet$  **R-GMA overview page.**
	- <u>http://www.r-gma.org/</u>
- $\bullet$  **R-GMA in EGEE**
	- http://hepunx.rl.ac.uk/egee/jra1-uk/
- $\bullet$  **R-GMA command line tool**
	- http://hepunx.rl.ac.uk/egee/jra1-uk/glite-r1/command-line.pdf
- $\bullet$  **R-GMA Browser Home Page**
	- https://rgmasrv.ct.infn.it:8443/R-GMA/